## **Table of Contents**

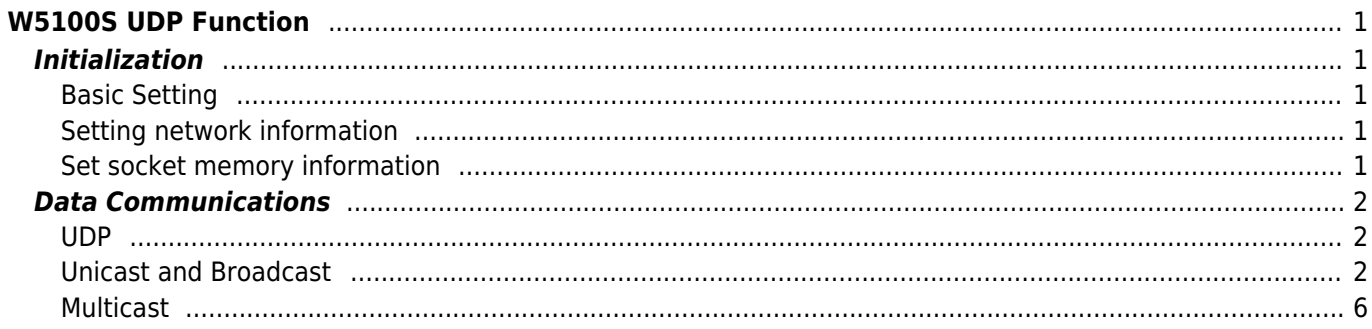

# <span id="page-1-0"></span>**W5100S UDP Function**

By setting some register and memory operation, W5100S provides internet connectivity. This chapter describes how it can be operated.

## <span id="page-1-1"></span>**Initialization**

## <span id="page-1-2"></span>**Basic Setting**

For the W5100S operation, select and utilize appropriate registers shown below.

- 1. Mode Register (MR)
- 2. Interrupt Mask Register (IMR)
- 3. Retry Time-value Register (RTR)
- 4. Retry Count Register (RCR)

For more information of above registers, refer to the "Register Descriptions."

### <span id="page-1-3"></span>**Setting network information**

Basic network information setting for communication: It must be set the basic network information.

- 1. SHAR(Source Hardware Address Register)
	- $\circ$  It is prescribed that the source hardware addresses, which is set by SHAR, use unique hardware addresses (Ethernet MAC address) in the Ethernet MAC layer. The IEEE manages the MAC address allocation. The manufacturer which produces the network device allocates the MAC address to product.
	- Details on MAC address allocation refer to the website as below.
	- <http://www.ieee.org/>
	- <http://standards.ieee.org/regauth/oui/index.shtml>
- 2. GAR(Gateway Address Register)
- 3. SUBR(Subnet Mask Register)
- 4. SIPR(Source IP Address Register)

### <span id="page-1-4"></span>**Set socket memory information**

This stage sets the socket tx/rx memory information. The base address and mask address of each socket are fixed and saved in this stage.

#### *In case of, assign 2KB rx, tx memroy per SOCKET*

```
In case of, assign 2KB rx, tx memory per SOCKET
{
Sn_RXMEM_SIZE(ch) = (uint8 *) 2; // Assign 2K rx memory per SOCKET
Sn_TXMEM_SIZE(ch) = (uint8 *) 2; // Assign 2K rx memory per SOCKET
/* Same method, set gS1_TX_BASE, gS1_TX_MASK, gS2_TX_BASE, gS2_TX_MASK,
gS3_TX_BASE, gS3_TX_MASK, gS4_TX_BASE, gS4_TX_MASK*/
}
```
## <span id="page-2-0"></span>**Data Communications**

After the initialization process, W5100S can transmit and receive the data with others by 'open' the SOCKET of TCP, UDP, IPRAW, and MACRAW mode. The W5100S supports the independently and simultaneously usable 4 SOCKETS. In this section, the communication method for each mode will be introduced.

## <span id="page-2-1"></span>**UDP**

The UDP is a Connection-less protocol. It communicates without "connection SOCKET." The TCP protocol guarantees reliable data communication, but the UDP protocol uses datagram communication which has no guarantees of data communication. Because the UDP does not use "connection SOCKET," it can communicate with many other devices with the known host IP address and port number. This is a great advantage; communication with many others by using just one SOCKET, but also it has many problems such as loss of transmitted data, unwanted data received from others, etc. To avoid these problems and guarantee reliability, the host retransmits damaged data or ignores the unwanted data which is received from others. The UDP protocol supports unicast, broadcast, and multicast communication. It follows the below communication flow.

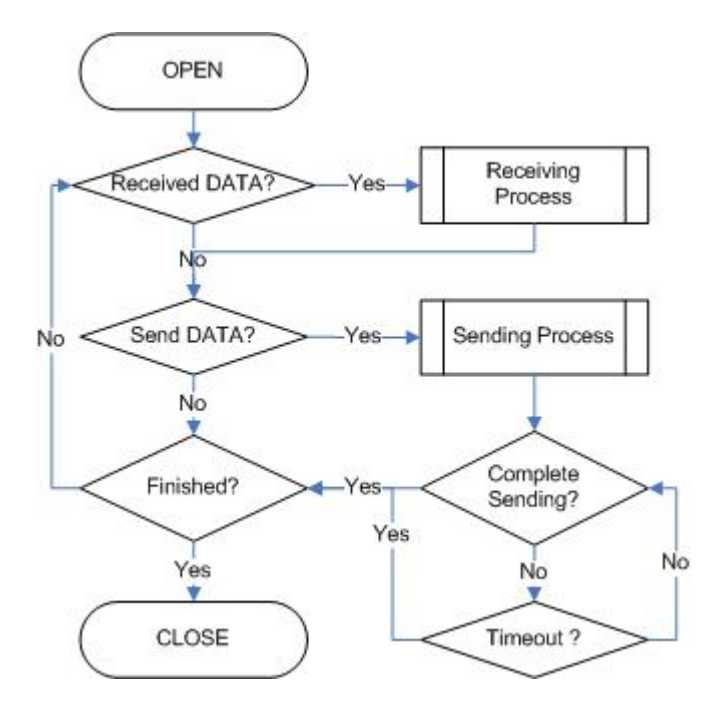

### <span id="page-2-2"></span>**Unicast and Broadcast**

The unicast is one method of UDP communication. It transmits data to one destination at one time. On the other hand, the broadcast communication transmits data to all receivable destinations by using 'broadcast IP address (255.255.255.255)'. For example, suppose that the user transmits data to destination A, B, and C. The unicast communication transmits each destination A, B, and C at each time. At this time, the ARP<sub>TO</sub> can also occur when the user gets the destination hardware address of destinations A, B and C. User cannot transmit data to destinations which have  $ARP_{TO}$ . The broadcast communication can simultaneously transmit data to destination A, B and C at one time by using "255.255.255.255" or "local address | (~subnet address)" IP address. At this time, there is no need to get the destination hardware address about destination A, B and C, and also  $ARP<sub>to</sub>$  is not occurred.

#### **Note: Broadcast IP**

⇒ The Broadcast IP address can be obtained by performing a bit-wise logical OR operation between the bit

complement of the subnet mask and the host's IP address. ex> If IP:"222.98.173.123" and the subnet mask:"255.255.255.0", broadcast IP is "222.98.173.255"

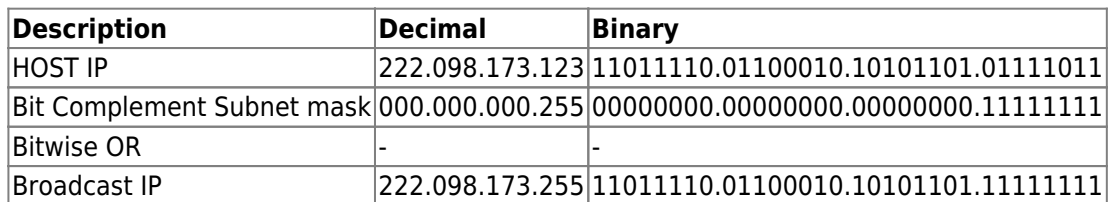

#### **SOCKET Initialization**

For the UDP data communication, SOCKET initialization is required; it opens the SOCKET. The SOCKET open process is as followed. At first, choose one SOCKET among the 4 SOCKETS of W5100S, then set the protocol mode (Sn\_MR(P3:P0)) of the chosen SOCKET and set the source port number Sn\_PORT0 for communication. Finally, execute the OPEN command. After the OPEN command, the state of Sn\_SR is changed to SOCK\_UDP. Then the SOCKET initialization is complete.

{ START: Sn\_MR = 0x02; */\* sets UDP mode \*/* Sn\_PORT0 = source\_port; */\* sets source port number \*/* Sn\_CR = OPEN; */\* sets OPEN command \*/ /\* wait until Sn\_SR is changed to SOCK\_UDP \*/* if (Sn SR != SOCK UDP) Sn  $CR = CLOSE$ ; goto START; }

#### **Check received data**

Check the reception of UDP data from destination. User can also check for received data via TCP communication. It is strongly recommended to use the second method because of the same reasoning from TCP. Please refer to the "TCP SERVER" section. [TCP SERVER](http://wizwiki.net/wiki/doku.php?id=products:W5100S:application:tcp_function)

```
First method :
{
if (Sn IR(RECV) == '1') Sn_IR(RECV) = '1'; goto Receiving Process stage;
/* In this case, if the interrupt of Socket n is activated, interrupt occurs. Refer
to IR, IMR
Sn_IMR and Sn_IR. */
}
Second Method :
{
if (Sn RX RSR0 != 0x0000) goto Receiving Process stage;
}
```
#### **Receiving process**

Process the received UDP data in Internal RX memory. The structure of received UDP data is as below.

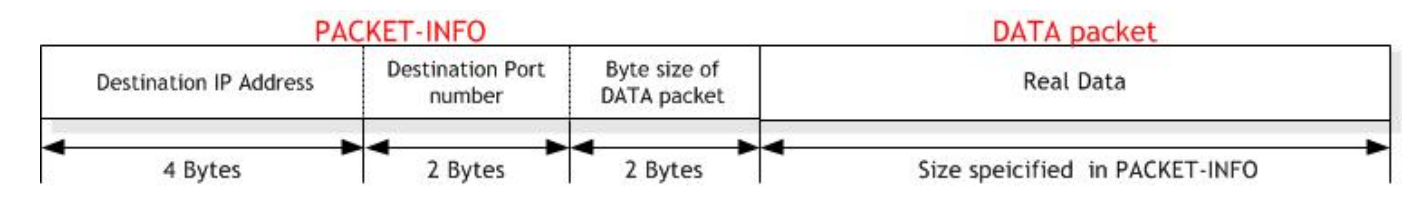

The received UDP data consists of 8bytes PACKET-INFO, and DATA packet. The PACKETINFO contains transmitter's information (IP address, Port number) and the length of DATA packet. The UDP can receive UDP data from many others. User can classify the transmitter by transmitter's information of PACKET-INFO. It also receives broadcast SOCKET by using "255.255.255.255" IP address. So the host should ignore unwanted reception by analysis of transmitter's information. If the DATA size of Socket n is larger than Internal RX memory free size, user cannot receive that DATA and also cannot receive fragmented DATA.

```
{
/* Get offset address */
src ptr = Sn RX RD;
/* select RX memory, refer to Datasheet 14 page */
cntl_byte = Socket_n_RX_Buffer
/* read head information (8 bytes) */
header size = 8;
/* copy header_size bytes of get_start_address to header_address */
for(i=; i<header size; i++)
{
  header[i] = W5100S READ(src ptr, header);
}
/* update src_ptr */
src ptr += header size;
/* save remote peer information & received data size */
peer ip = header[ to 3];
peer port = header[4 to 5];
get size = header[6 to 7];
/* copy len bytes of src_ptr to destination_address */
for(i=; i<get size; i++)
{
  *(dstptr+i) = W5100S READ(addr, crit byte, srcptr+1);}
/* increase Sn_RX_RD as length of len+ header_size */
Sn RX RD += get size;
/* set RECV command */
Sn CR = RECV;
}
```
#### **Check send data / sending process**

The size of DATA that the user wants to transmit cannot be larger than Internal TX memory. If it is larger than MTU, it is automatically divided by MTU unit and transmitted. The Sn\_DIPR0 is set "255.255.255.255" when user wants to broadcast.

```
{
/* first, get the free TX memory size */
FREESIZE:
freesize = Sn TX FSR0;
if (freesize<len) goto FREESIZE; // len is send size
```

```
/* Write the value of remote_ip, remote_port to the Socket n Destination IP Address
Register(Sn_DIPR), Socket n Destination Port Register(Sn_DPORT). */
Sn DIPR0 = remote ip;
Sn DPORT0 = remote port;
/* Get offset address */
dst ptr = Sn TX WR;
/* select TX memory, refer to Datasheet 14 page */
cntl byte = Socket n TX Buffer
/* copy len bytes of source_address to dst_ptr */
for(i=; i<len; i++)
{
  W5100S WRITE(addr, cntl byte, dst ptr+i);
}
/* increase Sn_TX_WR0 as length of len */
Sn TX WR += len;
/* set SEND command */
Sn CR = SEND;
}
```
#### **Check complete sending / Timeout**

To transmit the next data, user must check that the prior SEND command is completed. The larger the data size, the more time to complete the SEND command. Therefore, the user must properly divide the data to transmit. The ARP<sub>TO</sub> can occur when user transmits UDP data. If ARP<sub>TO</sub> occurs, the UDP data transmission has failed.

```
First method :
{
/* check SEND command completion */
while(Sn_IR(SENDOK)=='') /* wait interrupt of SEND completion */
{
/* check ARPTO */
if (Sn_IR(TIMEOUT)=='1') Sn_IR(TIMEOUT)='1'; goto Next stage;
}
Sn_IR(SENDOK) = '1'; /* clear previous interrupt of SEND completion */
}
Second method :
{
If (Sn CR == 0x00) transmission is completed.
If (Sn IR(TIMEOUT bit) == '1') goto next stage;
/* In this case, if the interrupt of Socket n is activated, interrupt occurs. Refer
tInterrupt Register(IR), Interrupt Mask Register (IMR) and Socket n Interrupt
Register (Sn_IR).
*/
}
```
#### **Check Finished / SOCKET close**

If user doesn't need the communication any more, close the Socket n.

```
{
/* clear remained interrupts */
Sn IR = 0 \times 00FF;
IR(n) = '1/* set CLOSE command */
Sn CR = CLOSE;}
```
## <span id="page-6-0"></span>**Multicast**

The broadcast communication communicates with many and unspecified others. But the multicast communication communicates with many specified others who registered at a multicast-group. Suppose that A, B, and C are registered at a specified multicast-group. If user transmits data to multicast-group (contains A), B and C also receive the DATA for A. To use multicast communication, the destination list registers to multicastgroup by using IGMP protocol. The multicast-group consists of 'Group hardware address,' 'Group IP address,' and 'Group port number.' User cannot change the 'Group hardware address' and 'Group IP address.' But the 'Group port number' can be changed.

The 'Group hardware address' is selected at the assigned range (From "01:00:5e:00:00:00"to "01:00:5e:7f:ff:ff") and the 'Group IP address' is selected in D-class IP address (From "224.0.0.0" to "239.255.255.255", please refer to the website; [http://www.iana.org/assignments/multicast-addresses\)](http://www.iana.org/assignments/multicast-addresses).

When selecting, the upper 23bit of 6bytes 'Group hardware address' and the 4bytes 'Group IP address' must be the same. For example, if the user selects the 'Group IP address' to "244.1.1.11," the 'Group hardware address' is selected to "01:00:5e:01:01:0b." Please refer to the "RFC1112" [\(http://www.ietf.org/rfc.html\)](http://www.ietf.org/rfc.html).

In the W5100S, IGMP processing to register the multicast-group is internally (automatically) processed. When the user opens the Socket n with multicast mode, the "Join" message is internally transmitted. If the user closes it, the "Leave" message is internally transmitted. After the SOCKET opens, the "Report" message is periodically and internally transmitted when the user communicates.

The W5100S support IGMP version 1 and version 2 only. If user wants use an updated version, the host processes IGMP directly by using the IPRAW mode SOCKET.

#### **SOCKET Initialization**

Choose one SOCKET for multicast communication among 4 SOCKETS of W5100S. Set the Sn\_DHAR0 to 'Multicast-group hardware address' and set the Sn\_DIPR0 to 'Multicastgroup IP address.' Then set the Sn\_PORT0 and Sn\_DPORT0 to 'Multicast-group port number.' Set the Sn\_MR(P3:P0) to UDP and set the Sn\_MR(MULTI) to '1.' Finally, execute OPEN command. If the state of Sn\_SR is changed to SOCK\_UDP after the OPEN command, the SOCKET initialization is completed.

```
{
START:
/* set Multicast-Group information */
/* set Multicast-Group H/W address(01:00:5e:01:01:0b) */
Sn DHAR[:5] = {0x01,0x00,0x5e,0x01,0x01,0x0b};/* set Multicast-Group IP address(211.1.1.11) */
Sn DIPR[:3] = \{211,1,1,11\};Sn_DPORT[:1] ={0x0B,0xB8}; /* set Multicast-GroupPort number(3000) */
Sn_PORT[:1] = {0x0B,0xB8}; /* set SourcePort number(3000) */
Sn_MR = 0x02 | 0x80; /* set UDP mode & Multicast on Socket n Mode Register */
Sn_CR = OPEN; /* set OPEN command */
/* wait until Sn_SR is changed to SOCK_UDP */
if (Sn SR != SOCK UDP) Sn CR = CLOSE; goto START;
```
}

#### **Check received data**

Refer to the "Unicast & Broadcast." section.

[Unicast & Broadcast](http://wizwiki.net/wiki/doku.php?id=products:w5100s:application:udp_function#unicast_and_broadcast)

**Receiving process**

Refer to the "Unicast & Broadcast." section. [Unicast & Broadcast](http://wizwiki.net/wiki/doku.php?id=products:w5100s:application:udp_function#unicast_and_broadcast)

#### **Check send data / Sending Process**

Since the user sets the information about multicast-group at SOCKET initialization, user does not need to set IP address and port number for destination any more. Therefore, copy the transmission data to internal TX memory and executes SEND command.

```
{
/* first, get the free TX memory size */
FREESIZE:
freesize = Sn TX FSR;
if (freesize<len) goto FREESIZE; // len is send size
/* calculate offset address */
dst_mask = Sn_TX_WR0 &gSn_TX_MASK; // dst_mask is offset address
/* calculate start address(physical address) */
dst_ptr = gSn_TX_BASE + dst_mask; // dst_ptr is physical start address
/* if overflow SOCKETTX memory */
if ( (dst mask + len) > (gSn TX MASK + 1) )
{
/* copy upper_size bytes of source_addr to destination_address */
upper size = (gSn TX MASK + 1) ? dst mask;
memcpy((0x0000 + source addr), (0x0000 + distptr), upper size);
/* update source_addr*/
source addr += upper size;
/* copy left_size bytes of source_addr to gSn_TX_BASE */
left_size = len ? upper_size;
memcpy( source addr, gSn TX BASE, left size);
}
else
{
/* copy len bytes of source_addr to dst_ptr */
memcpy( source addr, dst ptr, len);
}
/* increase Sn_TX_WR as length of len */
Sn TX WR0 += send size;
/* set SEND command */
Sn CR = SEND;
}
```
#### **Check complete sending / Timeout**

Since the host manages all protocol process for data communication, timeout cannot occur.

```
{
/* check SEND command completion */
while(S0_IR(SENDOK)==''); /* wait interrupt of SEND completion */
S0 IR(SENDOK) = '1'; /* clear previous interrupt of SEND completion */}
```
**Check finished / SOCKET close**

Refer to the "Unicast & Broadcast." section. [Unicast & Broadcast](http://wizwiki.net/wiki/doku.php?id=products:w5100s:application:udp_function#unicast_and_broadcast)

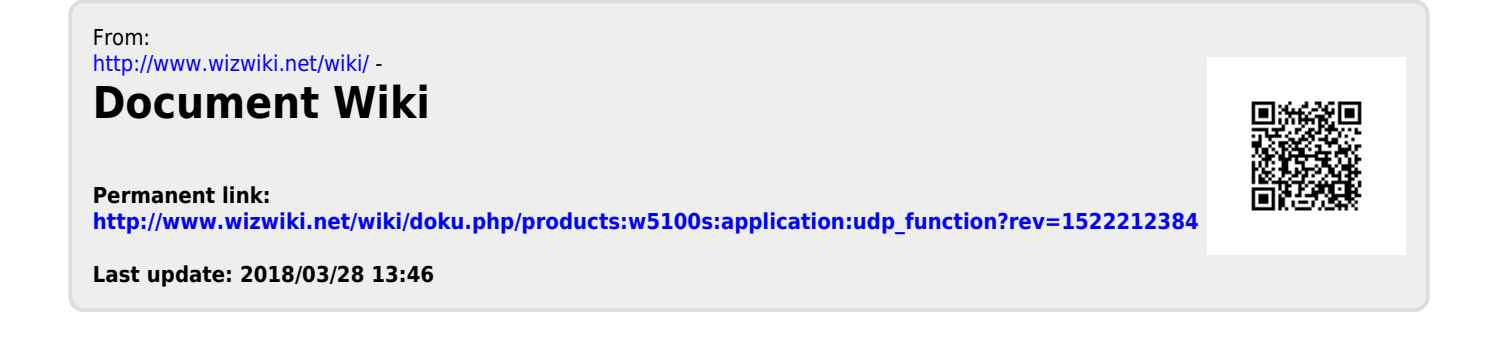